#### VPython Part 2

#### Many of these slides come from here

• http://www.glowscript.org/docs/ VPythonDocs/index.html

• https://www.glowscript.org/docs/ VPythonDocs/VPython\_Intro.pdf

• https://www.glowscript.org/docs/ VPythonDocs/videos.html

# Animation!

- Often we want animation!
- Objects that move in time.
- When creating a shape you can have it rotate by rightclicking. But what if you want it to move?
- I want the shape to move, but how do I refer to it?
- I need to give it a name?
- movingBox=box(pos=vector(-5, 0,0))
- To get the box to move from left to right what needs to change?

#### Animate!

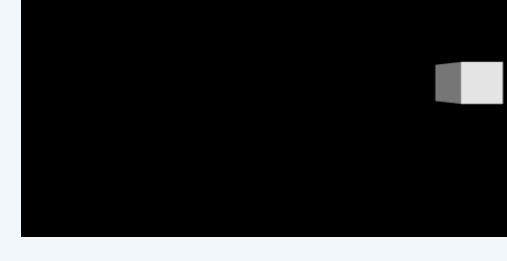

- movingBox=box(pos=vector(-5, 0,0))
- # Move a box across the scene in a straight line:
- while moving Box.pos.x  $<$  5: movingBox.pos.x = movingBox.pos.x +  $0.05$ What happens when we run this? Why don't we see it moving? Remember colon
- It's too fast to see what's happening! What can we do?

#### **Wait**

- We want to slow it down so we could see what's happening each time in the loop. rate( frequency)
- Stops computations until 1/frequency seconds after the previous call to rate().
- Examples:
	- $-$  rate(50) =  $1/50$  = wait until 0.02 second has elapsed (or do the loop 50 times per second).
	- $-$  rate(1) = loop will execute at a maximum of 1 time per second (1 frame per second)

(Another option you can use is sleep(1) to sleep for 1 second) 

### Let's try again!

```
movingBox=box(pos=vector(-5, 0,0))
# Move a box across the scene in a straight line:
while moving Box.pos.x \le 5:
      rate(50)	
      movingBox.pos.x += 0.05
```
What happened?

What happens if we switch rate to 1 second instead? 

#### Another Example: Animation

my\_sphere=sphere(pos=vector(0,0,0), radius=0.25, color=color.green)  $i=1$ 

```
while(i<=5):
```
rate(1) #show 1 frame per second my sphere.pos.x= my sphere.pos.x  $+1$  $i=i+1$ 

print("end of program")

#Note: it looks like it's getting smaller because the window zooms out

Let's try it...why doesn't this look as good – what is wrong? 

What are the problems here?

# Let's try this!

- 1. Increase rate to wait less often so it goes faster
- 2. Decrease position so it's not moving as much
- 3. Go through loop more times

```
my sphere=sphere(pos=vector(0,0,0), radius=0.25, color=color.green)
i=1while(i<=100):
```

```
rate(10)
        my_sphere.pos.x= my_sphere.pos.x +.1i=i+1print("end of program")
```
#### Give it a name, dx:

• Use a variable  $dx$  (delta  $x$  – change in x)

```
my_sphere=sphere(pos=vector(0,0,0), radius=0.25,
color=color.green)	
i=1dx=0.1 #step size
while(i<=100):	
      rate(10) #show 1 frame per second
      my sphere.pos.x= my sphere.pos.x +dxi=i+1print("end of program")
```
# Create Wall for Bouncing!

- What if we want it to come back around if it hits a wall?
- Let's add a wall. What happened?

my\_sphere=sphere(pos=vector(0,0,0), radius=0.25, color=color.green) wall =  $box(pos=vector(2, 0, 0)$ ,  $size=vector(0.1, 1, 1)$ , color=color.white) #wall 2 units to the right. Narrow in X, tall in Y, and tall in Z

 $i=1$ 

 $dx=0.1$ 

#step size

```
while(i<=100):
```

```
rate(10)
        my sphere.pos.x= my\_sphere.pos.x +dxi=i+1print("end	of	program")
```
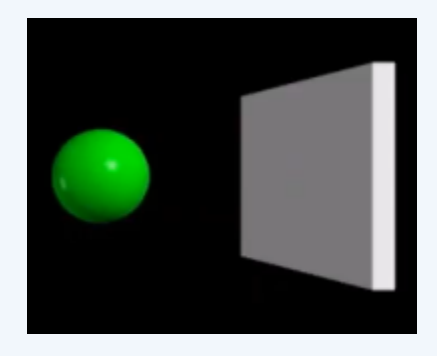

# Check for Wall

- Logical Tests
	- $-$  If the ball moves too far to right, reverse its direction.
- If statement:
	- if(my\_sphere.pos.x>=2):
- Then what?
	- Reverse direction

 $-\mathrm{dx}$   $-\mathrm{dx}$ 

### Using If Condition in Animation

```
my sphere=sphere(pos=vector(0,0,0), radius=0.25, color=color.green)
wall = box(pos=vector(2, 0, 0), size=vector(0.1, 1, 1), color=color.white)#wall 2 units to the right. Narrow in X, tall in Y, and tall in Z
i=1
```

```
dx=0.1#step size
while(i<=100):
         rate(10)
```

```
#wall is located at x=2 or you could say wall.pos.x
         if(my sphere.pos.x>=2):
                   dx = -dx #start going backwards
         my sphere.pos.x= my sphere.pos.x +dx
         i=i+1print("end of program")
```
#### How can we improve our Code

- Went into the wall a little
	- $-$  Because we are using the number 2 play around with number if you want it to stop before it gets to 2. Remove part of it's size. We won't do this now.
- Kept going left need something on the other side we should add another wall...
- We could also add a ceiling and floor, but we haven't kept track of a dy.

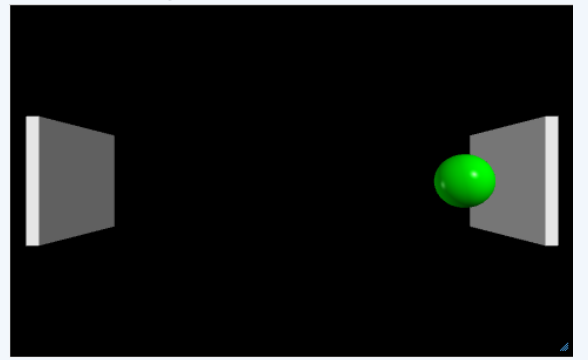

#### A Better way

- We can use Physics.
- In Physics, we have something that can keep track of the speed an object is going in a given direction.

• What is the term for this?

# **Velocity**

- What is velocity?
	- The speed of something in a given direction.
	- $-$  It is a vector quantity

# **Velocity**

- Velocity = displacement(change in position)/ time
	- $-V = \triangle x / \triangle t$
	- $-\Delta x$ =new position old position
- Rewrite to find the new position
	- $-\Delta x = v \Delta t$
	- $-$  new position old position =  $v\Delta t$
	- $-$  new position = old position +  $v\Delta t$
- In Vpython  $\overline{\phantom{a}}$ 
	- $-$  ball.pos = ball.pos + ball.velocity\*dt

We can just use this equation - We will need to specify dt and velocity

### Moving Ball – Constant Velocity

```
ball=sphere(pos=vector(-5,0,0), radius=0.5, color=color.red)
wallR = box(pos=vector(6, 0, 0), size=vector(0.2, 4, 4), color=color.green)
dt = 0.5#you can create your own attributes
ball.velocity=vector(.2,0,0)
while(1==1): \leftrightarrow You can also say while True – infinite loop
  rate(100)
  ball.pos=ball.pos + ball.velocity*dt
```
https://www.glowscript.org/docs/VPythonDocs/VPython\_Intro.pdf

#### **Making Ball Bounce**

• If the ball moves to far to right, reverse its direction.

```
If ball.x > wallR.x:
```

```
ball.velocity = -ball.velocity
```

```
ball=sphere(pos=vector(-5,0,0), radius=0.5, color=color.red)
wallR = box(pos=vector(6, 0, 0), size=vector(0.2, 4, 4), color=color.green)
dt = 0.5#you can create your own attributes
ball.velocity=vector(.2,0,0)
while(1==1):rate(100)
  ball.pos=ball.pos + ball.velocity*dt
  if ball.pos.x > wallR.pos.x:
    ball.velocity.x=-ball.velocity.x
```
#### In Class Exercise

- (Full details on handout)
- Create the ball bounce we just did using velocity.
- Add **wallL** on left at (-6,0,0)
- Add a test to have ball bounce off this wall too.

#### • Extra Time try the following in this order:

- 1. Add top and bottom walls and make the ball bounce off it (change y in velocity)
- 2. Make the walls touch and form a box.
- 3. Add a back wall like a box.
- 4. Include an if statement to prevent the ball from coming to the front.
- 5. Make the initial velocity this: ball.velocity=vector(.2,.2,.2)

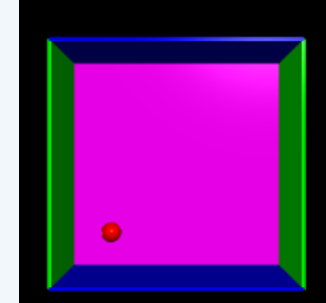

#### Improve it

• You might have had:

If ball.pos.x  $>$  wallR.pos.x

dx=-dx

If ball.pos.x<wallL.pos.x

 dx=-dx 

Redundant you could use an OR statement

if ball.pos.x  $>$  wallR.pos.x or ball.pos.x<wallL.pos.x: ball.velocity.x=-ball.velocity.x

#### Names

• Creating a few balls and giving them names to refer to it is easy! We did this:

 $ball1 = sphere(pos=vector(0,1,0),color=color.read,radius=0.1)$  $ball2 = sphere(pos=vector(-2,1,0),color=color,green, radius=0.1)$  $ball3 = sphere(pos=vector(1,-1.5,0),color=color,yellow, radius=0.1)$ 

• But what if we wanted hundreds of balls! What can

we do?

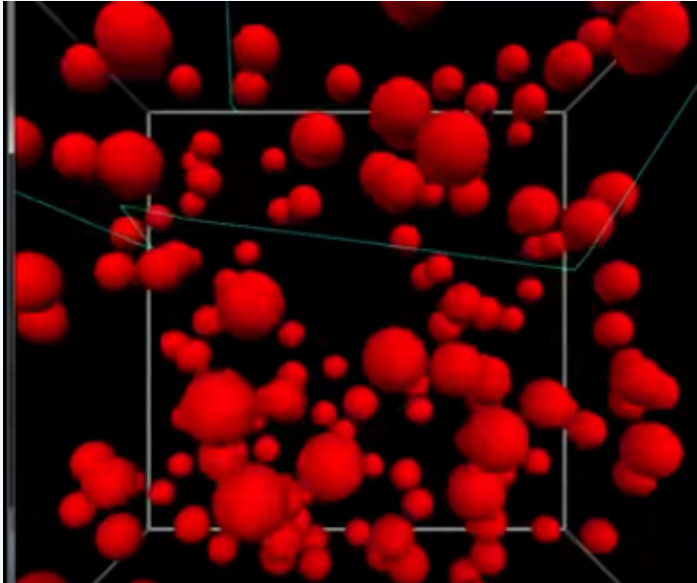

#### Using Lists

- Can refer to each one by position in list instead of name.
- Create a list:

 $a = sphere(pos=vector(-0.04, -0.03, 0), color=color:red, radius=0.005)$  $b = sphere(pos=vector(0.04,-0.03,0),color=color.read, radius=0.005)$ c= sphere(pos=vector(0,0.03,0),color=color.blue, radius=0.005) particles  $=[a, b, c]$ print(particles[0].pos) Programmers start with 0! Print first item's position

 $print(particles[2].\text{pos})$ Print last element position in list

Numbers in [] called index

 $<-0.04, -0.03, 0>$  $< 0, 0.03, 0 >$ 

#### Arrows

• Add arrows

arrow(pos=particles[0].pos, axis=particles[2]-particles[0], color=color.green)

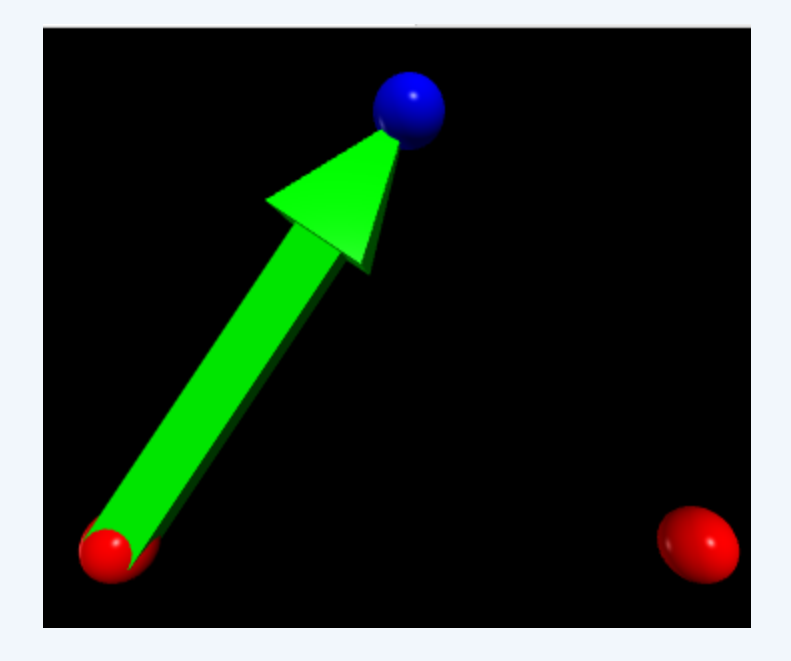

# Looping Through List

- print(len(particles)) #can tell us there are how many in our list
- 3

#### $i=0$

while  $i$  < len(particles): print(i, particles[i].pos)  $i = i + 1$ ;

 $0 < -0.04, -0.03, 0 >$  $1 < 0.04, -0.03, 0 >$  $2 < 0, 0.03, 0 >$ 

# Let's add 8 Sphere's into a List

- = sphere(pos=vector(-2,-2,2), color=color.green)
- $=$  sphere (pos=vector  $(-2, 2, 2)$ , color=color.green)  $s3$
- $=$  sphere (pos=vector  $(-2, 2, -2)$ , color=color.green)
- $=$  sphere (pos=vector  $(2, -2, -2)$ , color=color.green)
- s6 = sphere (pos=vector  $(2, -2, 2)$ , color=color.green)
- $=$  sphere (pos=vector  $(2, 2, 2)$ , color=color.green)
- $s8 = sphere (pos=vector(2,2,-2)$ , color=color.green)
- 1. Let's create this program.
- 2. Put all 8 spheres in a list.
- 3. Create a loop to turn the spheres magenta one by one.
- *Need 3 things in the loop:* 
	- 1. Rate statement (use rate 1 to see it change color one by one)
	- 2. Change color
	- 3. Update loop index.

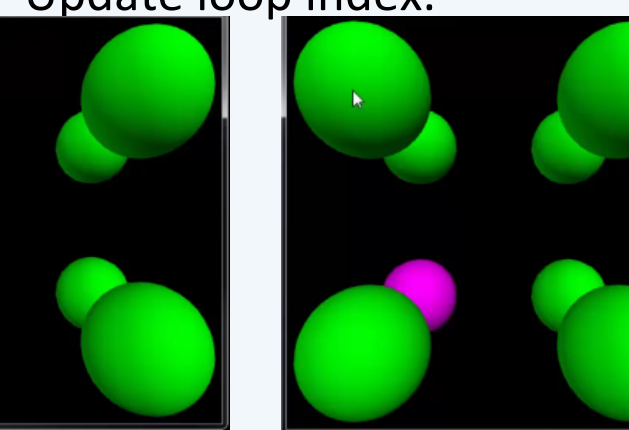

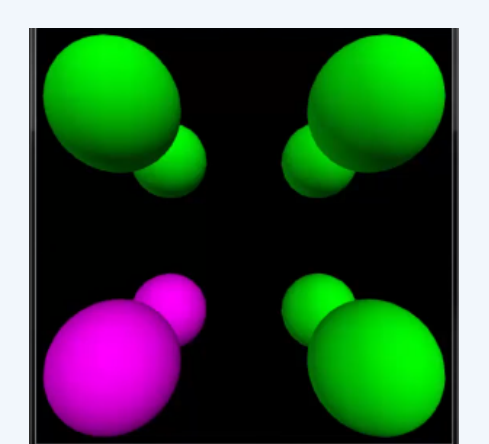

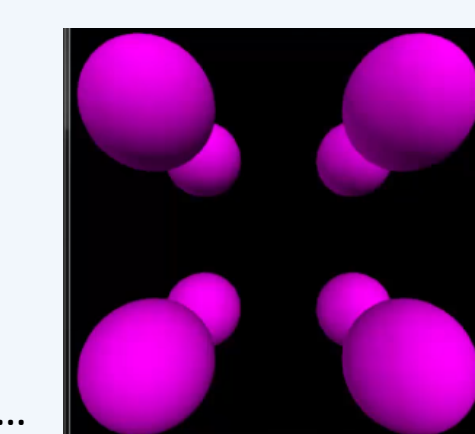

### Problem

- That wasn't simple!
- That took us a long time to create 8 different spheres and put it in a loop. What if I had 60 spheres?
- We could do it a little differently...

#### List

- append  $-$  adds an object to the end of a list
- Let's create objects in random positions and add them to the list in a loop.

### **Random Balls in a List**

balls=[] 

 $i=1$ 

while  $i<10$ :

s=sphere(pos=vector.random(), color=color.green, radius=.25) balls.append(s) 

 $i=i+1$ 

balls[5].color=color.red 

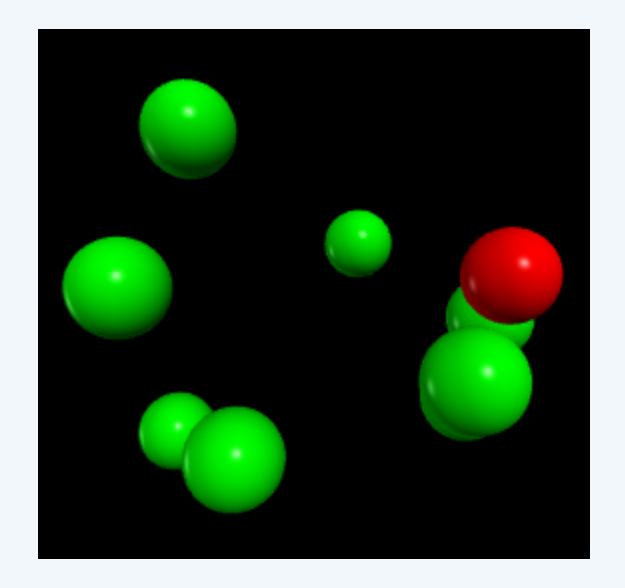

#### **Balls** in a Line

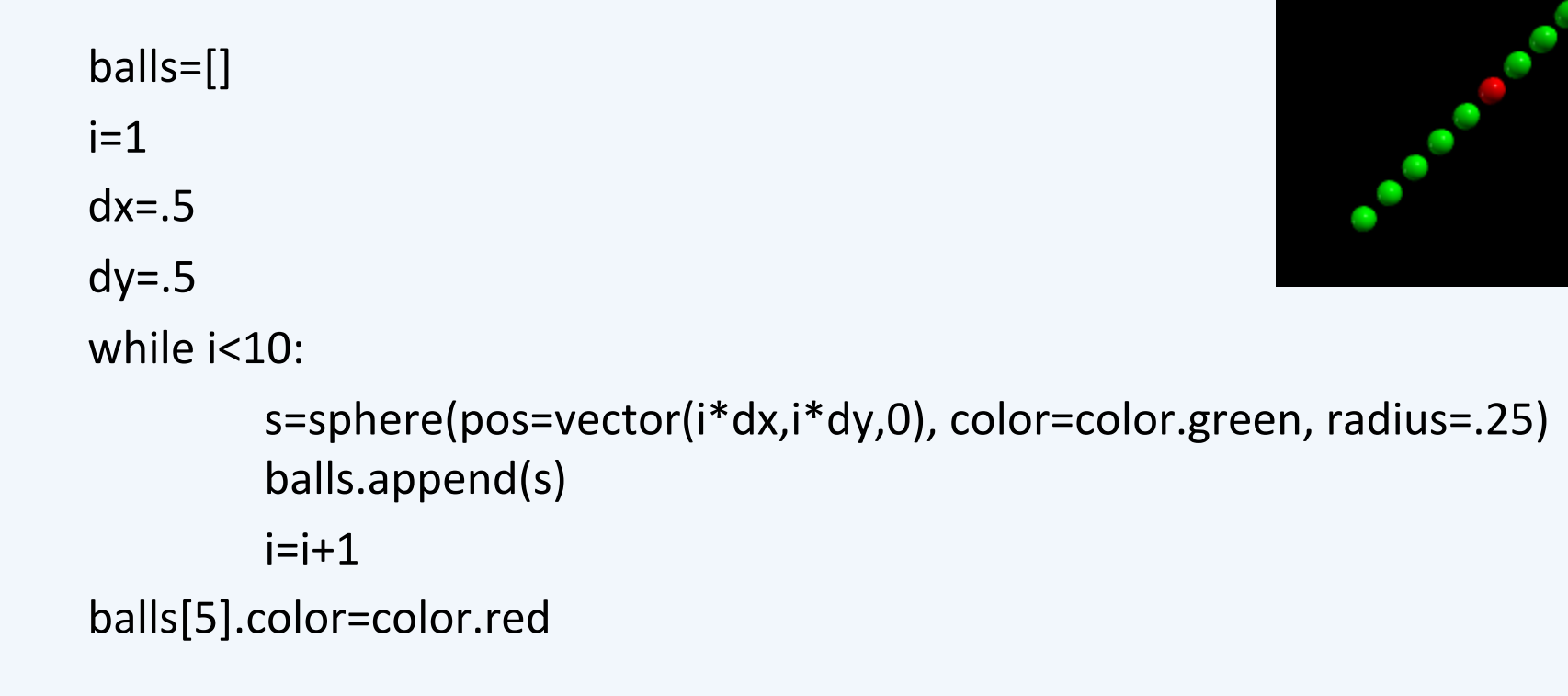

#### In Class Exercise

- Create a list of at least 10 objects (spheres, boxes, arrows, etc.).
	- You can either create it before the loop OR You can create it inside the loop using append!
- Then try changing either the color or position or some attribute of every item in the list.
	- Use a Loop
	- Use Rate
	- Update Loop Index
- Have fun and be creative!

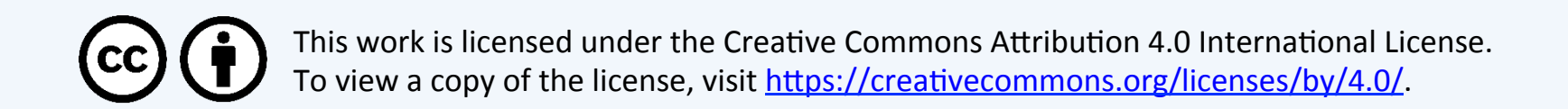